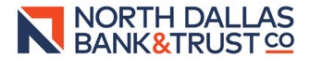

## **PPP Online Questionnaire Instructions**

1. To apply online, please clic[k Here](https://onlineapplication.wolterskluwer.com/ola/servlet/SmartForm.html?formCode=pppforgiveness&clientID=32568NorthDallasBankTrust)

a.

a.

2. You will be prompted to enter the email address used on the PPP Application (SBA From 2483). This may be different than the email address of the person filling out the questionnaire. If you have questions, please contact your lender. Once entered, check the box next to **"I'm not a robot"** and then click the **Submit** button.

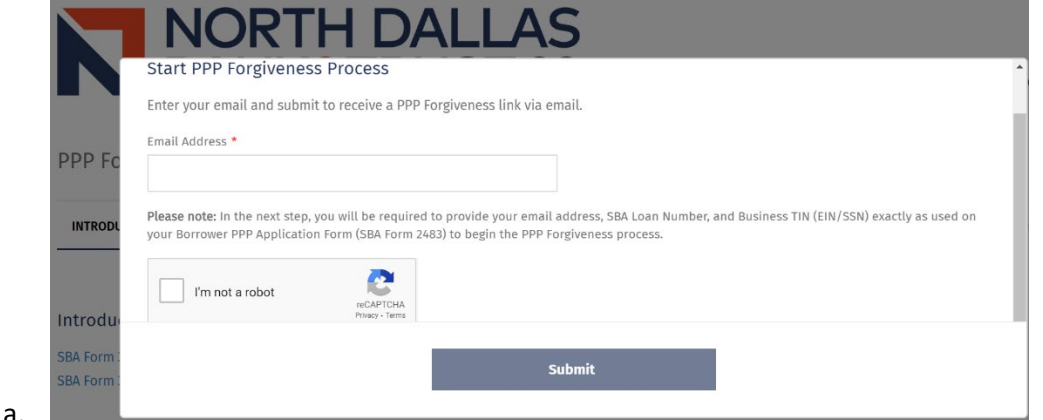

3. The same email address used on the original PPP application will receive a confirmation email with the PPP Forgiveness ID and instructions to start the PPP process.

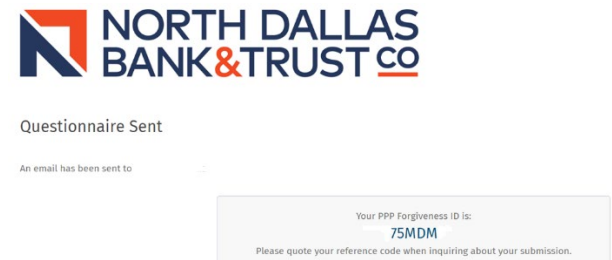

4. The email address will receive an email with instructions to start completing the questionnaire. This is a sample:

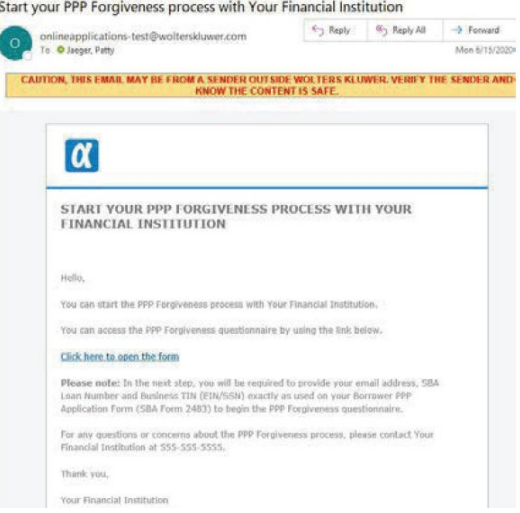

- 5. As in the email example above, please select the link to start the questionnaire.
- 6. You will be required to complete the Security Questions, check the "**I'm not a robot box**," thenclick the **Confirm** button.

a. Note: If you do not know your SBA Loan number, please contact your lender or Customer Service.

7. Please check the box on the Introduction screen to agree to terms and consent then click **Start Questionnaire.** 

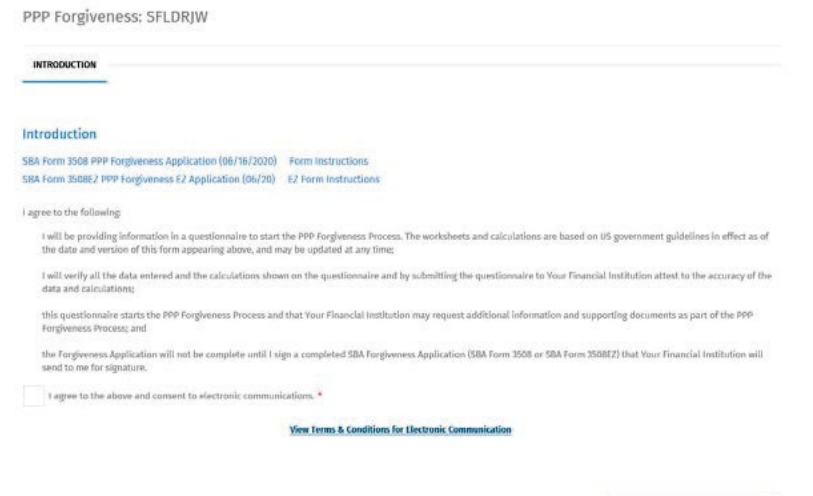

- a.
- b. On the introduction screen, there will have links to both blank SBA 3508 and 3508 EZ forms and instructions for reference.
- 8. After the Introduction, you will be asked to complete the Options Tab.
	- a. Choose your type of forgiveness form: SBA Form 3508 or 3508EZ.
		- i. The Link "**View SBA Guidance for Using Forgiveness Form 3508EZ"** will detail the qualifications for using the EZ form.

Start Questionnaire

- b. The PPP Loan Disbursement Date should be auto-populated.
- c. Choose your covered period: 8 Weeks or 24 Weeks.
	- i. Note: As you progress through the questionnaire, hovering over the question mark will provide additional details for completion of the field.
- 9. You will be asked a series of questions and tabs to complete the questionnaire. Please verify that all numbers input into the questionnaire have supporting documentation to ensure the quickest turnaround in the forgiveness process.

If you have any questions, please remember that hovering over the question mark will provide additional details for completion of the field. Any further questions, may be directed to your lender. If you do not know your lender, please contact Customer Service at 972-716-7100 and they will direct you.